#### **ДЕПАРТАМЕНТ ОБРАЗОВАНИЯ БЕЛГОРОДСКОЙ ОБЛАСТИ ОБЛАСТНОЕ ГОСУДАРСТВЕННОЕ АВТОНОМНОЕ ПРОФЕССИОНАЛЬНОЕ ОБРАЗОВАТЕЛЬНОЕ УЧРЕЖДЕНИЕ «АЛЕКСЕЕВСКИЙ КОЛЛЕДЖ»**

УТВЕРЖДАЮ: Заместитель директора И.А. Злобина 31 августа 2021 г.

# **Комплект**

# **контрольно-оценочных средств**

# **по МДК.04.01 Выполнение работ по рабочей профессии 16199 Оператор электронно-вычислительных и вычислительных машин**

для специальности

**10.02.05 Обеспечение информационной безопасности автоматизированных систем** 

Алексеевка – 2021

# РАССМОТРЕНО

на заседании предметно-цикловой комиссии общепрофессиональных дисциплин и профессиональных модулей специальности 10.02.05 Обеспечение информационной безопасности автоматизированных систем и профессии 09.01.01 Наладчик аппаратного и программного обеспечения

Протокол № 1 от 31 августа 2021 г.

Председатель \_\_\_\_\_\_\_\_\_\_ Е.В. Зюбан

Комплект контрольно-оценочных средств разработан на основе Федерального государственного образовательного стандарта среднего профессионального образования по специальности 10.02.05 Обеспечение информационной безопасности автоматизированных систем

Составители: Косинова Инна Ванцетовна, Капустина Елена Ивановна, преподаватели

### **1. Паспорт комплекта оценочных средств**

#### **1.1 Область применения комплекта оценочных средств**

Контрольно-оценочные средства (КОС) предназначены для контроля и оценки образовательных достижений обучающихся, освоивших программу МДК.04.01 Выполнение работ по рабочей профессии 16199 Оператор электронно-вычислительных и вычислительных машин.

КОС включают контрольные материалы для проведения промежуточной аттестации в форме экзамена.

КОС разработан на основании рабочей программы МДК.04.01 Выполнение работ по рабочей профессии 16199 Оператор электронновычислительных и вычислительных машин.

#### **1.2 Система контроля и оценки освоения программы МДК**

Контроль и оценка результатов освоения МДК осуществляется преподавателем в процессе проведения практических занятий, экзамена.

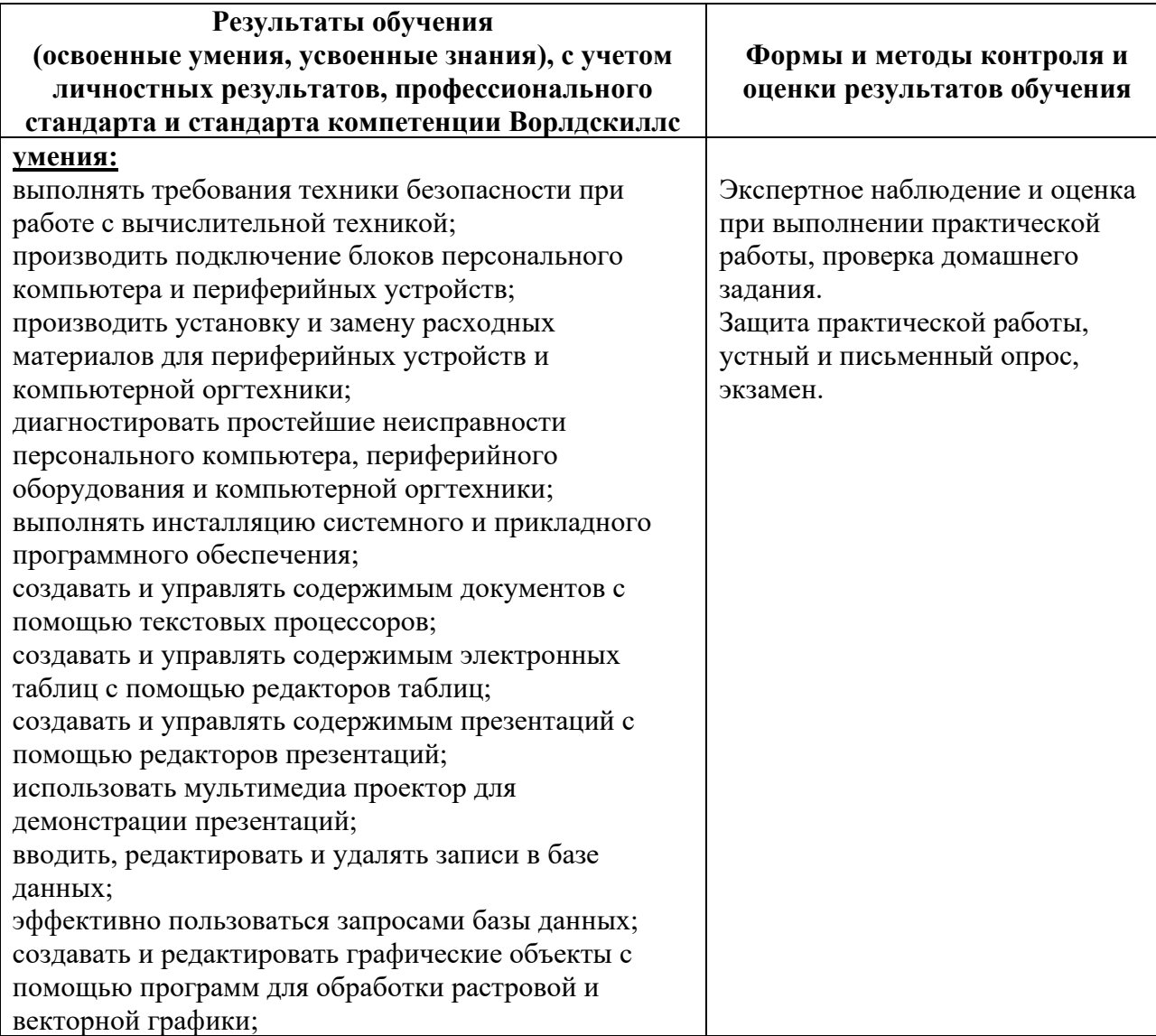

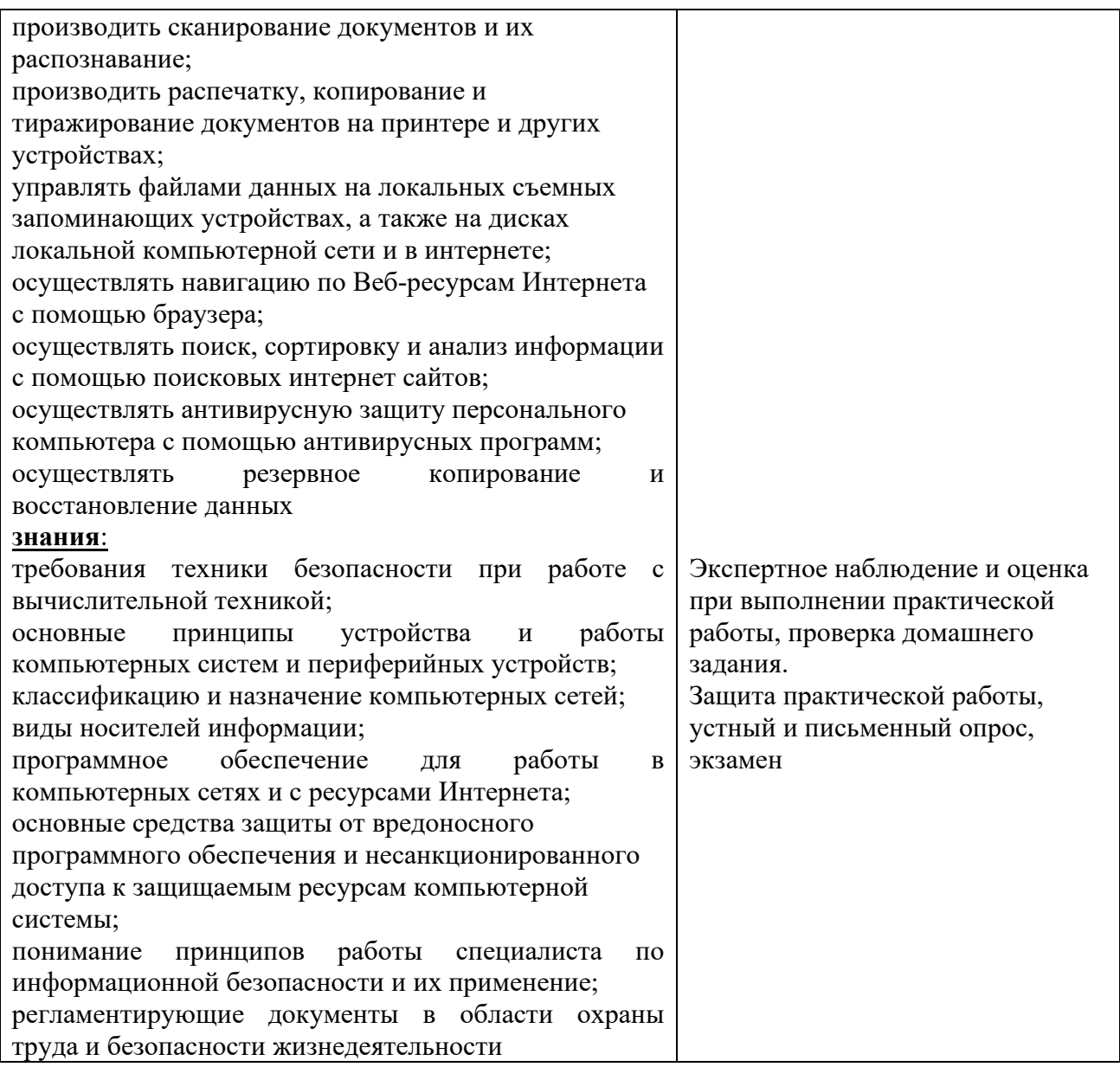

## **2. Комплект оценочных средств**

#### **2.1. Вопросы к экзамену.**

1. Соблюдение техники безопасности при работе на ЭВМ.

2. Изучение архитектуры ЭВМ, структуры и основных принципов работы ЭВМ.

3. Работа с дополнительными внешними устройствами ПК: поиск драйверов, подключение, настройка.

4. Установка и замена расходных материалов для принтеров, ксерокса, плоттера.

5. Установка операционной среды, настройка интерфейса ОС (рабочий стол, безопасность системы, подключение к сети).

6. Установка прикладных программ.

7. Управление файлами данных на локальных съемных запоминающих устройствах, а также на дисках локальной компьютерной сети и в интернете.

8. Диагностика простейших неисправностей персонального компьютера.

9. Диагностика простейших неисправностей периферийного оборудования и компьютерной оргтехники.

10. Оформление отчетной документации в соответствии с перечнем работ, выполняемых в порядке текущей эксплуатации ЭВМ.

11. Сканирование текстовых документов и их распознавание.

12. Создание документов в текстовом процессоре.

13. Создание документов с помощью шаблонов, ввод текстовой информации, сохранение документов.

14. Форматирование и редактирование документов в текстовом процессоре.

15. Работа с таблицами в текстовом процессоре.

16. Списки. Фигурный текст.

17. Работа с диаграммами в текстовом процессоре.

18. Работа с графическими объектами в текстовом процессоре.

19. Оформление формул в текстовом документе.

20. Разбиение текста на колонки. Вставка сносок, указателей.

21. Создание оглавления. Создание гипертекстового документа.

22. Создание гипертекстового документа. Печать документов в текстовом процессоре.

23. Создание и форматирование таблицы в редакторе электронных таблиц.

24. Вычисление с помощью формул в электронной таблице.

25. Использование относительной и абсолютной адресации данных в MS Excel.

26. Работа со встроенными функциями в электронной таблице.

27. Работа с текстовыми функциями.

28. Выполнение связи листов в файле.

29. Работа со списками в электронной таблице.

30. Создание форм для ввода данных в таблицы.

31. Выполнение фильтрации данных.

32. Создание и работа с диаграммами. Создание и работа с графиками.

33. Обмен данными между текстовым процессором и электронной таблицей.

34. Вставка гиперссылки в документы с электронной таблицей.

35. Консолидация данных. Создание сводных таблиц.

36. Построение презентации различными способами.

37. Обработка объектов слайдов презентации. Настройка анимации объектов.

38. Настройка показа и демонстрация результатов работы средствами мультимедиа.

39. Ввод данных в таблицы базы данных

40. Создание простых запросов. Создание запросов с параметрами.

41. Создание отчетов. Создание форм.

42. Рисование объектов средствами графического редактора.

43. Работа с заливками и контурами в программе векторной графики.

44. Работа с текстом в программе векторной графики.

45. Работа с эффектами программе векторной графики.

46. Вставка и редактирование готового изображения с использованием программ растровой графики.

47. Работа с цветом с использованием программ растрой графики.

48. Работа со слоями с использованием программ растрой графики.

49. Работа со спецэффектами с использованием программ растровой графики.

50. Создание и сохранение документов в MS Publisher.

51. Заполнение шаблона публикаций.

52. Знакомство с интерфейсом программы MS Visio.

53. Создание компьютерной сети. Создание схем.

54. Знакомство с интерфейсом видеоредактора.

55. Создание видеоролика.

56. Создание и обмен письмами электронной почты. Навигация по Вебресурсам Интернета с помощью программы Веб-браузера.

57. Поиск, сортировка и анализ информации с помощью поисковых интернет сайтов.

58. Пересылка и публикация файлов данных в Интернете.

59. Использование штатных средств защиты операционной системы и прикладных программ.

60. Применение парольной защиты.

61. Установка антивирусных программ, их настройка. Обновление базы.

62. Выполнение архивирования данных.

63. Выполнение резервного копирования и восстановления данных.

# **2.2. Практические задания**

Задание №3 к билету №1.

**Задание 1.** По имеющимся в таблице данным постройте линейчатую диаграмму по образцу, используя программу MS Word. Таблицу и диаграмму отформатируйте в соответствии с образцом:

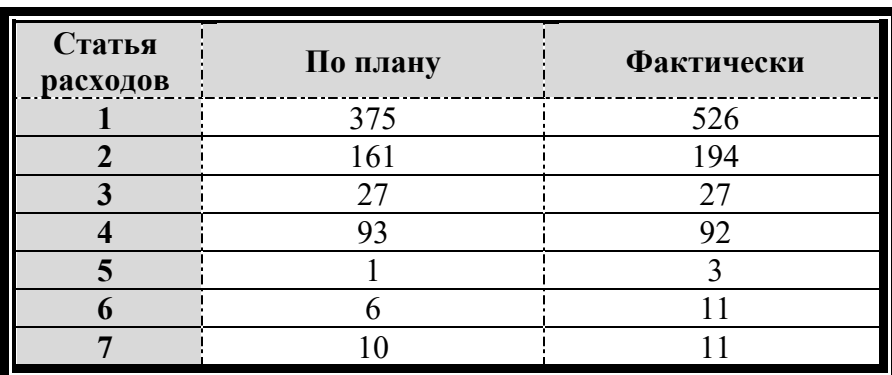

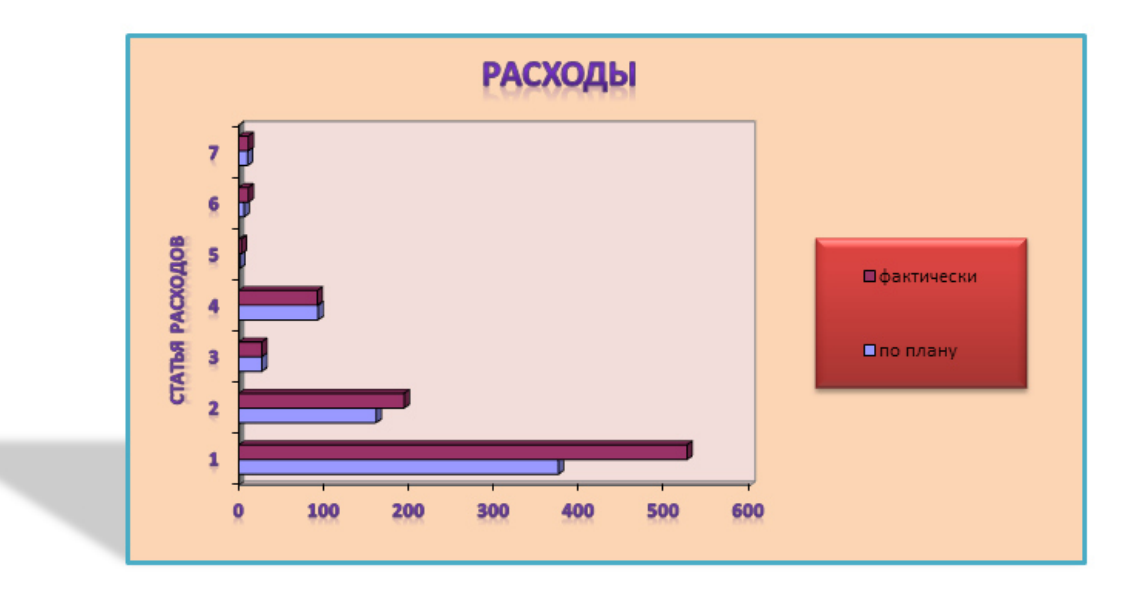

**Задание 2.** Используя электронных таблиц Excel, решите следующую задачу. Постройте таблицу учёта товаров в магазине, если известно:

- тип товара (*не менее 10 наимено*ваний)
- цена товара
- количество проданного товара
- количество непроданного товара.

Рассчитайте, на какую сумму продан товар и на какую сумму товар остался в магазине.

# Задание №3 к билету №2.

**Задание 1.** Выполните, используя программу MS Excel:

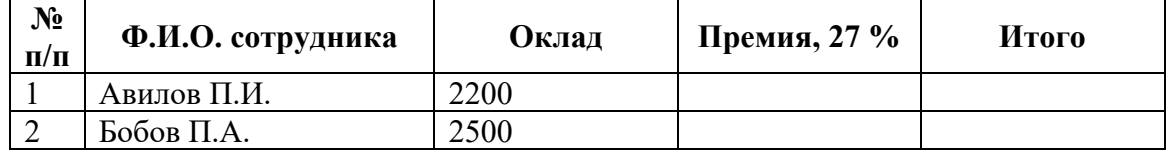

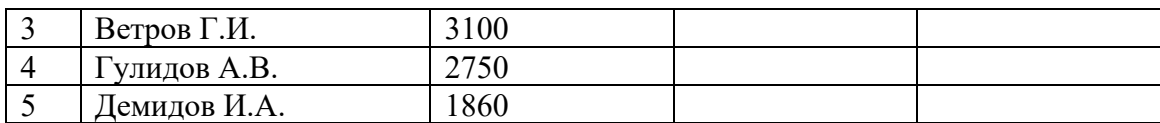

Заполните используя формулы столбцы Премия (премия составляет 27 % от оклада сотрудников) и Итого (суммировать Оклад и Премию). Постройте диаграмму отражающую доход каждого сотрудника (по столбца ФИО и Итого), на диаграмме должна быть легенда, подписи данных, подписи осей, название диаграммы). Отформатируйте диаграмму по своему желанию. **Задание 2**. Используя программу MS Word, наберите текст и отформатируйте по образцу:

#### РЕДАКТИРОВАНИЕ ТЕКСТОВОГО ДОКУМЕНТА

При вводе текста с клавиатуры могут вкрасться ошибки.

Все возникающие ошибки можно разделись на три типа:

- о лишний символ,
- **неверный символ.**
- о пропущенный символ.

ошибок Для устранения используются соответственные приемы:

- удаление, Ē.
- замена.
- вставка.

Применение перечисленных методов поможет вам отредактировать с клавиатуры текст. После устранения ошибок текст можно использовать для создания текстового документа.

Задание №3 к билету №3.

**Задание 1.** Наберите и отформатируйте, используя программу MS Word, по образцу:

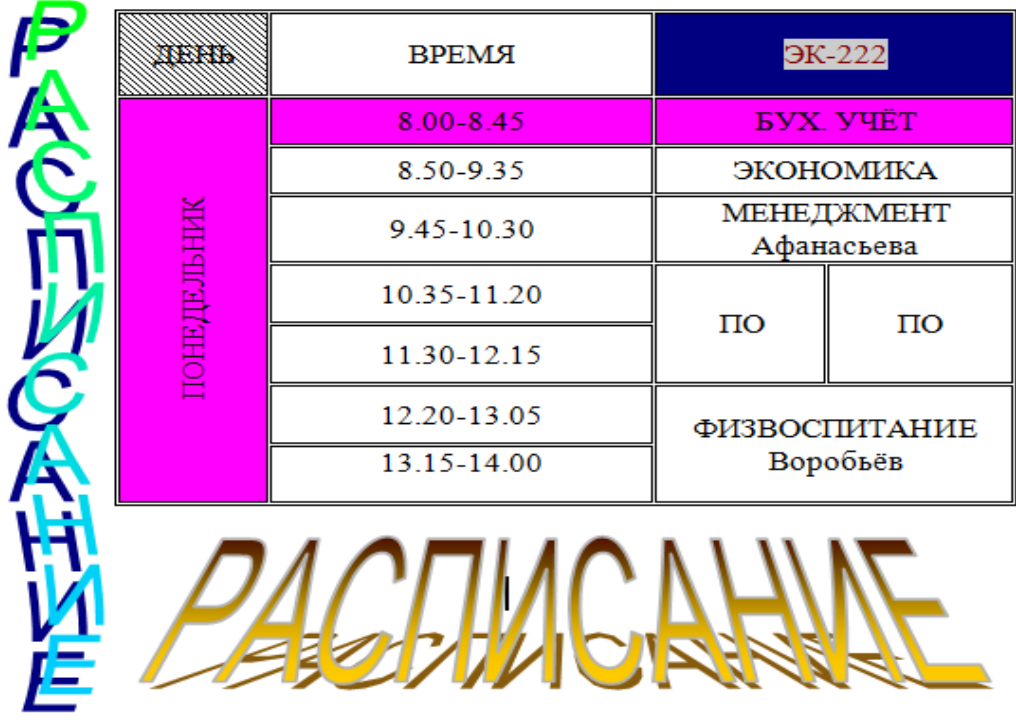

**Задание 2.** Используя программу MS Publisher, создайте визитную карточку и оформите её, используя средства WordArt, картинки, фигуры, эффекты фигур, фон.

# Задание №3 к билету №4.

**Задание 1.** Произведите необходимые расчеты роста детей в разных единицах измерения, используя программу MS Excel

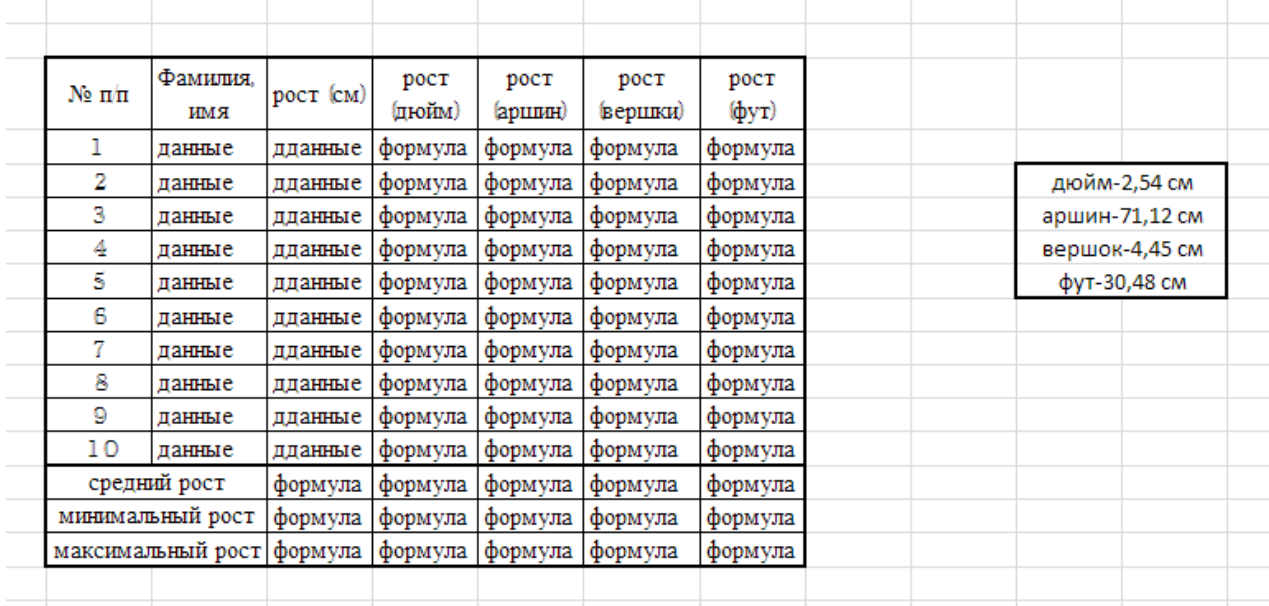

**Задание 2**. Создайте, используя программу MS PowerPoint. презентацию на свободную тему с использованием управляющих кнопок. Презентация должна содержать картинки по теме, автоматическую анимацию (количество слайдов - не менее пяти).

# Задание №3 к билету №5.

**Задание 1.** Измените параметры данных ниже фигур так, чтобы они соответствовали образцу, используя программу MS Word.

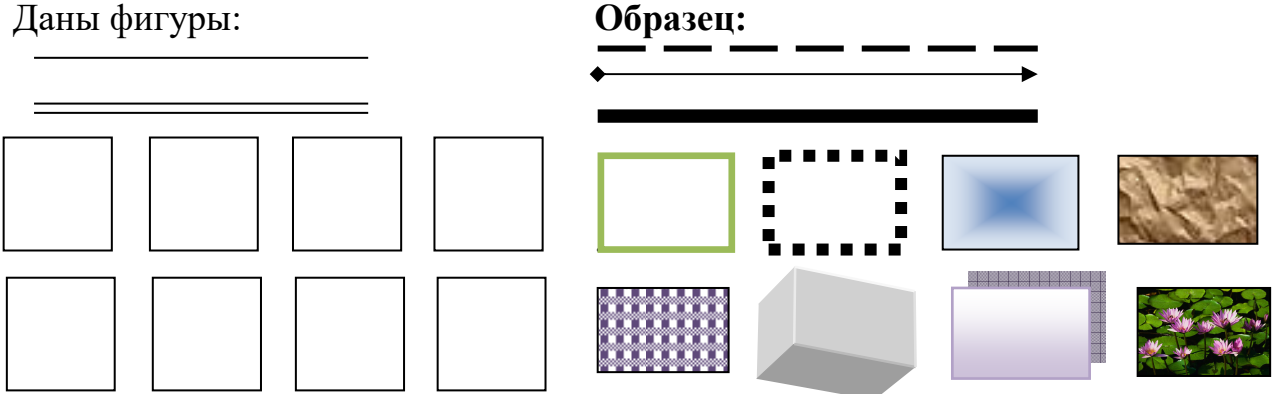

**Задание 2.** Используя электронную таблицу Excel, решите следующую задачу.

Требуется построить таблицу, содержащую сведения о стоимости туристических путевок в разные страны мира. Необходимо указать стоимость в долларах и в рублях. *(Исходной информацией является стоимость путевки в дол. и курс дол. по отношению к руб. Стоимость путевки вычисляется из этих данных (в формулах использовать абсолютную адресацию))*

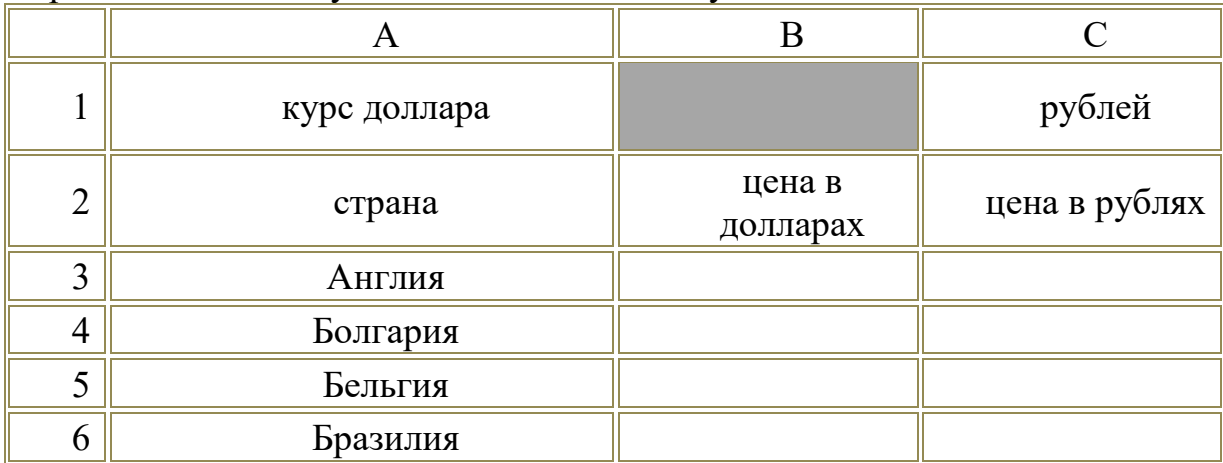

Первоначально следует подготовить таблицу в таком виде:

Задание №3 к билету №6.

**Задание 1.** Наберите по образцу, используя программу MS Word (картинку по теме найти с помощью сети Интернет):

# *Примерное меню Со 2 по 17 февраля*

#### **Пятница**

Суп полевой Шницель с вермишелью Салат из свеклы Чай

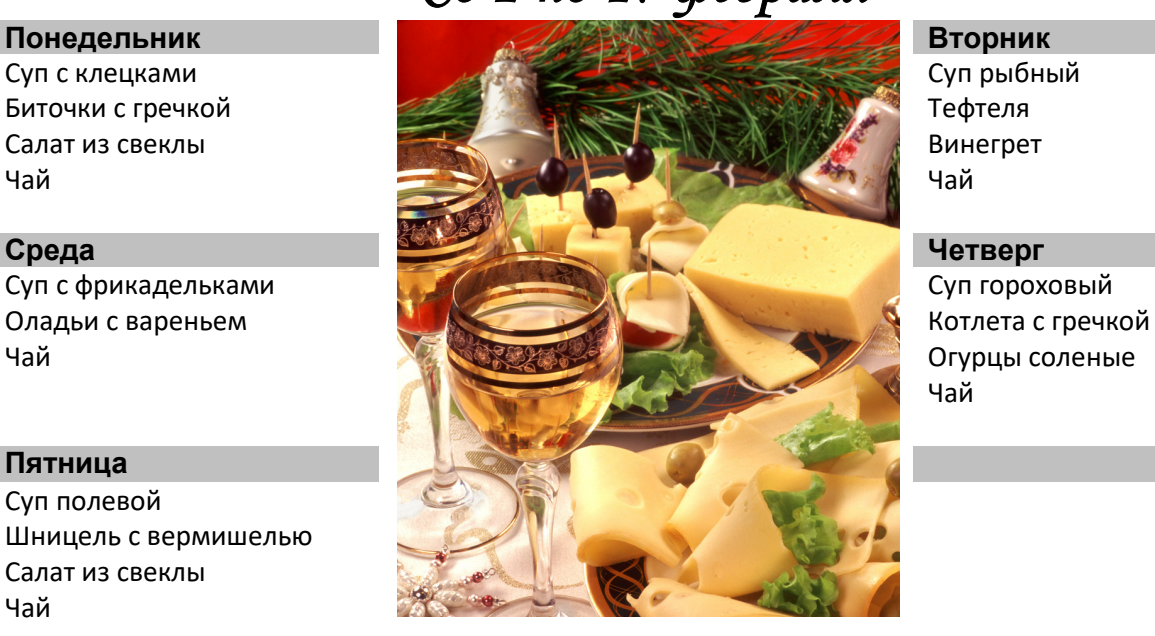

Чай

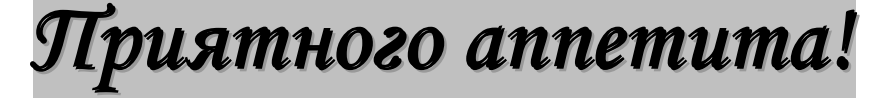

**Задание 2.** Используя программу MS Excel, постройте графики функций на отдельных листах (листы переименуйте в График 1, График 2)

1) у= $x^2$ -5 на интервале [-3;6] с шагом 0,5

2)  $y = sin(x-2)$  на интервале [-1;1] с шагом 0,1

#### Задание №3 к билету №7.

**Задание 1**. Выполните по образцу, используя программу MS Word:

#### **ПРОТОКОЛ**

#### **заседания педагогического совета**

**ФГОУ СПО**

#### **«Орлово-Вятский сельскохозяйственный колледж» Кировской области**

№ 10 от 02.11.2010 г.

Присутствовало: 45 человек.

#### *Повестка заседания:*

- *1. Использование природно-рефлексивной технологии саморазвития человека как средство повышения качества образования.*
- *2. Качество образовательного процесса в 1 семестре 2010-2011 учебного года.*
- *3. Пути повышения качества образования.*

Выступили:

Овчинников А.Н. – директор колледжа.

Русских М.В. – зав. отделениями «Бухгалтерский учет» и «Менеджмент»

Бехтерев В.А. – зав. отделениями «Землеустройство» и «Правоведение»

Падерина Т.И. – методист заочного отделения

**Решение**: поручить редакционной комиссии доработать решение педагогического совета.

Проголосовали единогласно.

Председатель \_\_\_\_\_\_\_\_\_\_\_\_\_\_\_\_\_\_\_\_А.Н. Овчинников Секретарь \_\_\_\_\_\_\_\_\_\_\_\_\_\_\_\_\_\_\_\_\_\_\_Н.С. Батищева

**Задание 2.** Рассчитайте, используя программу MS Excel, еженедельную выручку цирка, если известно:

- а) количество проданных билетов каждый день
- б) цена взрослого билета 15 руб.
- в) цена детского на 30% дешевле, чем взрослого.

Постройте диаграмму (график) ежедневной выручки цирка.

Задание №3 к билету №8.

**Задание 1.** Выполните, используя программу MS Excel: создайте таблицу:

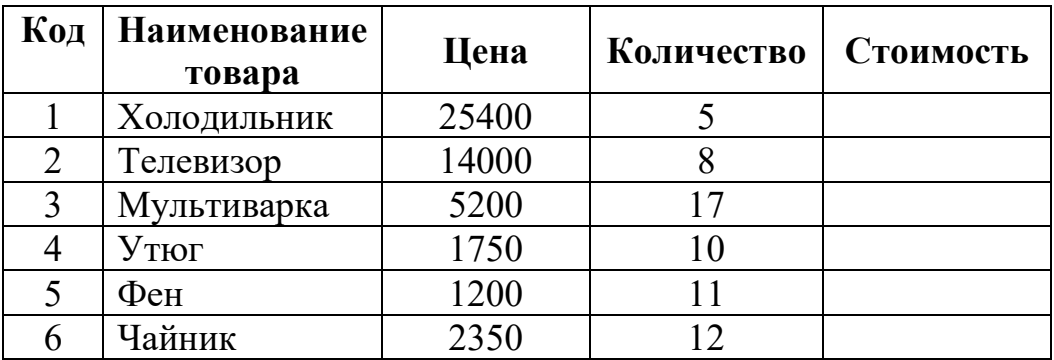

Рассчитайте стоимость товаров, используя формулы. По столбцам Наименование товара и Стоимость постройте и отформатируйте по образцу диаграмму

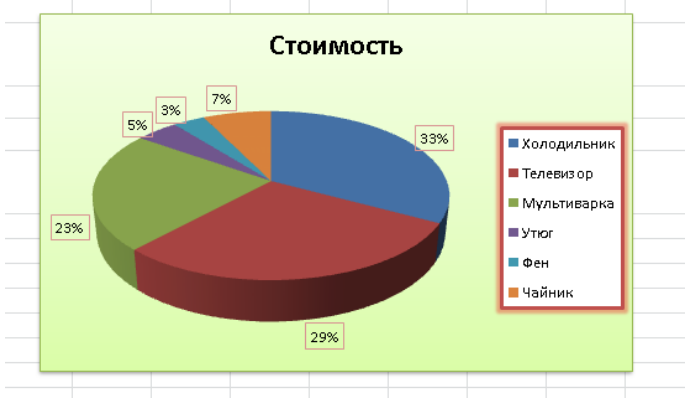

**Задание 2.** Используя программу MS Publisher, создайте афишу кинопремьеры. Афиша должна содержать фигурный текст, фигуры, картинки по теме.

Задание №3 к билету №9.

**Задание 1.** Выполните по образцу, используя программу MS Word:

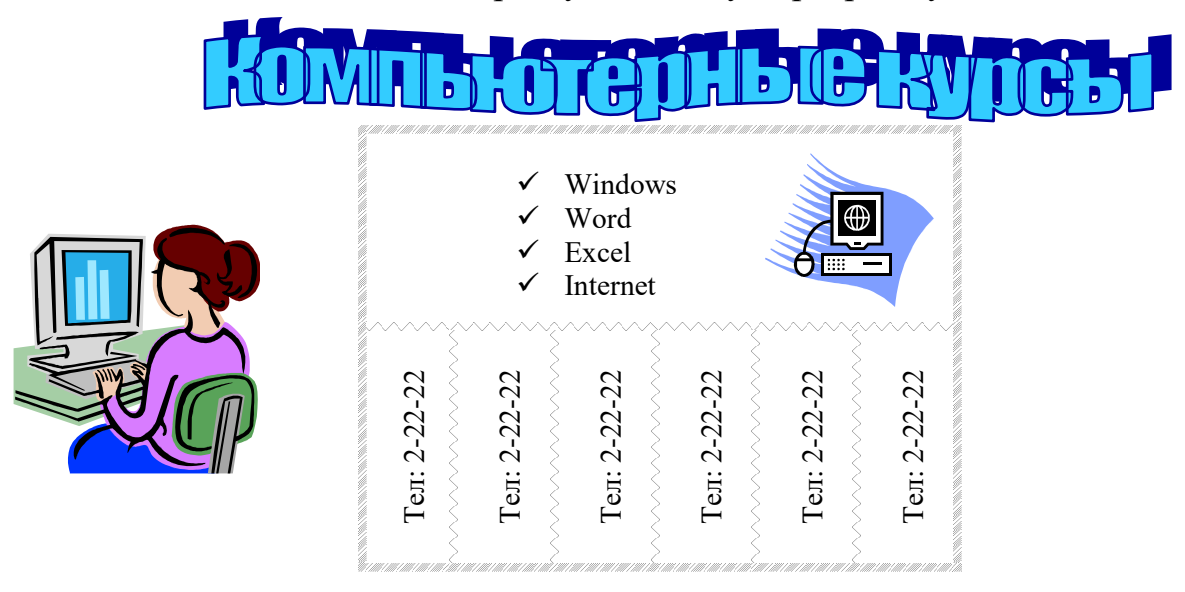

**Задание 2.** Используя программу MS PowerPoint, создайте эмблему своей специальности на одном слайде. Эмблема должна содержать фигурный текст, картинки, автоматическую анимацию.

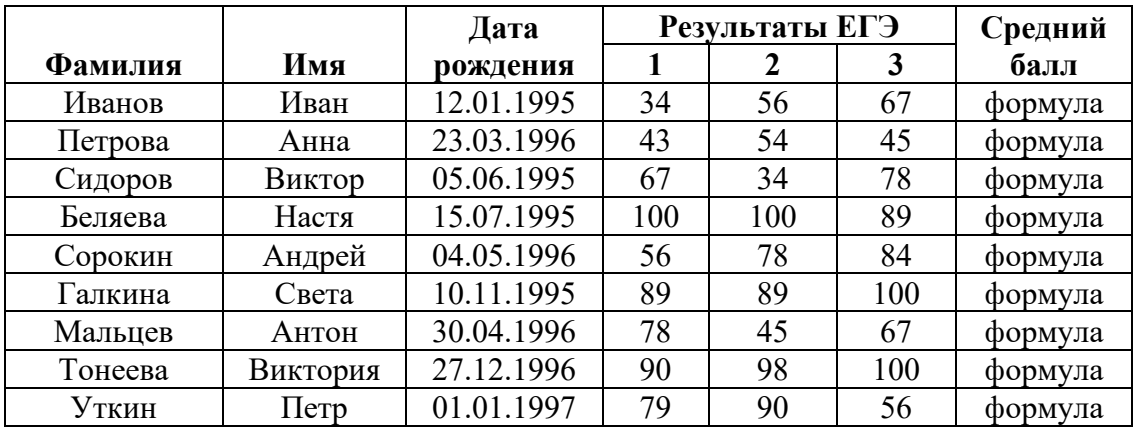

Задание №3 к билету №10.

**Задание 1.** Выполните по образцу, используя программу MS Word. Посчитайте с использованием встроенных функций самый большой/маленький и средний рост

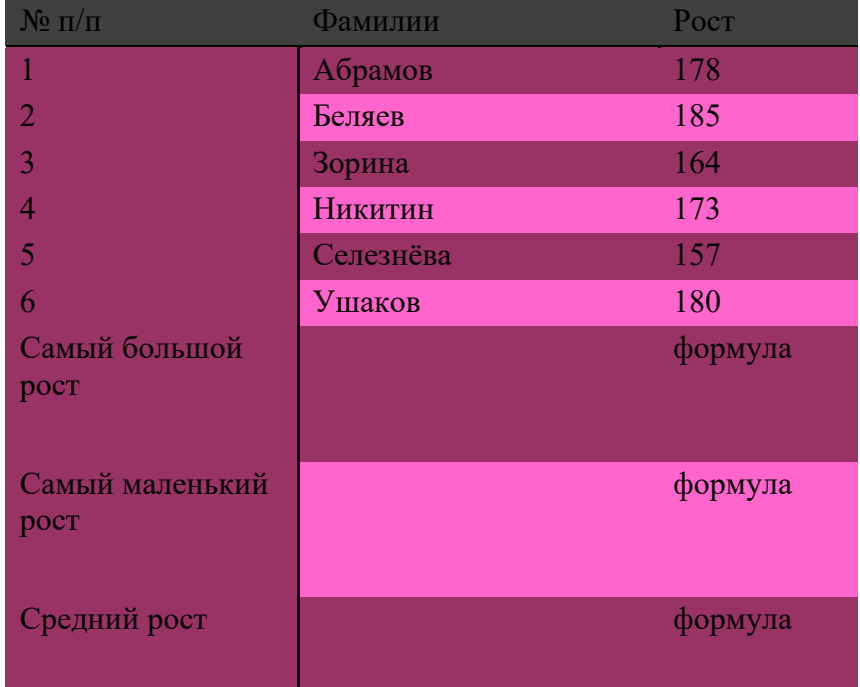

**Задание 2.** Используя программу MS Publisher, создайте календарь на год на листе А4, оформите его.

# Задание №3 к билету №11.

**Задание 1.** Выполните, используя программу MS Publisher: создайте рекламную листовку организации в которой вы хотели бы работать. Необходимо использовать фигуры, объемный текст, заливку фона, картинки (картинки по теме можно найти в сети Интернет)

**Задание 2**. Выполните, используя программу MS Excel, сортировку данных в электронных таблицах. В приведенной базе данных каждая запись содержит информацию об одном студенте.

Используя таблицу определить следующие характеристики:

- а) Отсортируйте фамилии по возрастанию, результат сохраните в файле FAMIL;
- б) Отсортируйте дату рождения по убыванию, результат сохраните в файле DATA;
- в) Отсортируйте средний балл по возрастанию, результат сохраните в файле SRZNACH;

Задание №3 к билету №12.

**Задание 1.** Создайте таблицу по образцу в программе MS Excel. Выполните необходимые вычисления. Отформатируйте таблицу. Постройте столбиковую диаграмму успеваемости студентов и круговую диаграмму средней оценки по предметам.

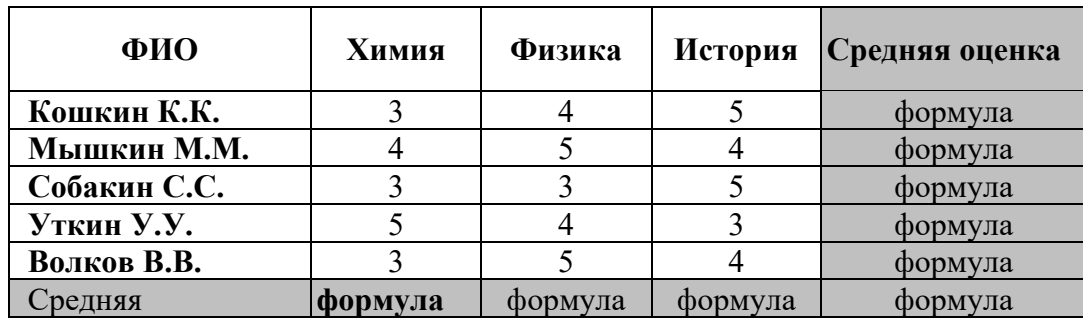

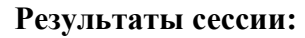

**Задание 2.** Выполните, используя программу MS Word по образцу:

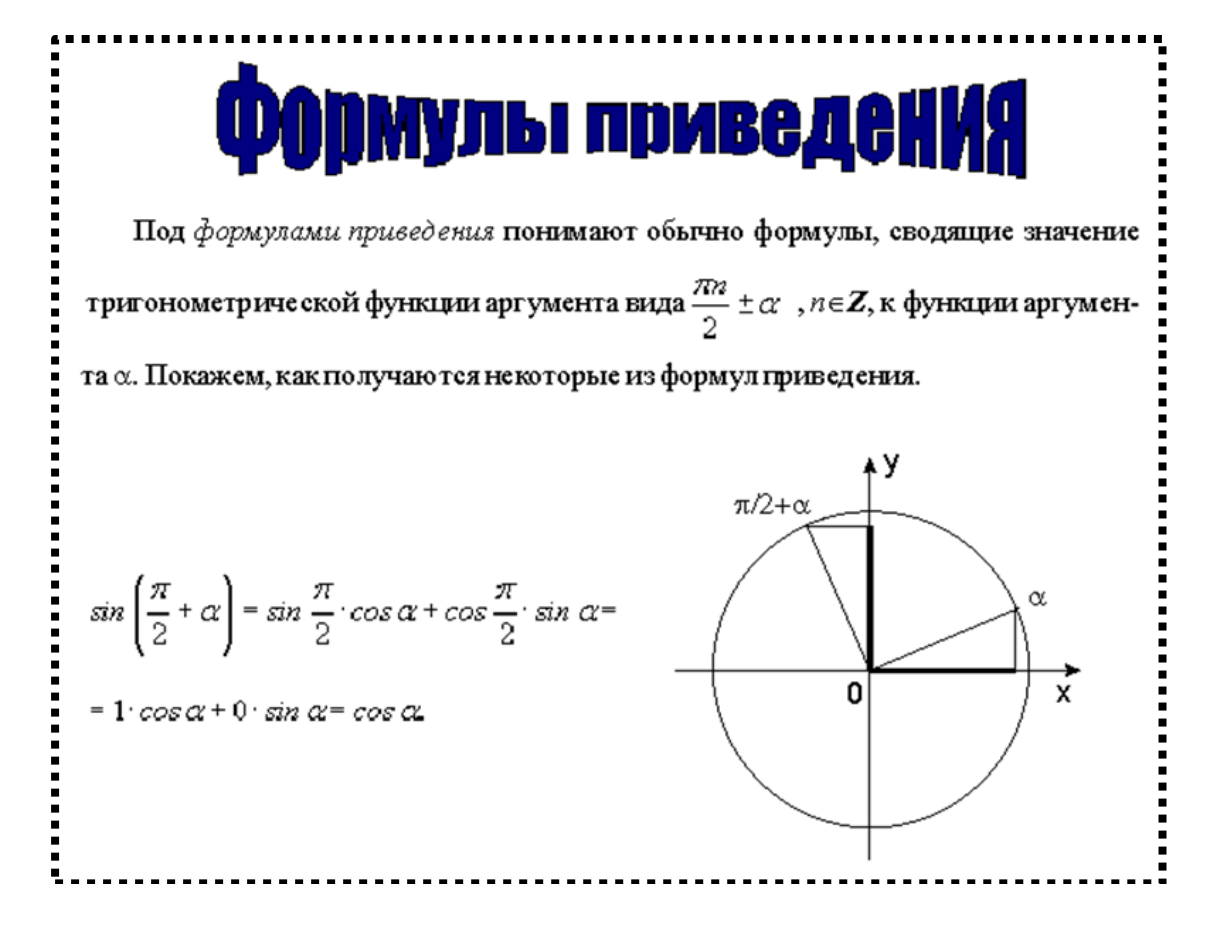

Задание №3 к билету №13. **Задание 1**. Выполните по образцу, используя программу MS Word:

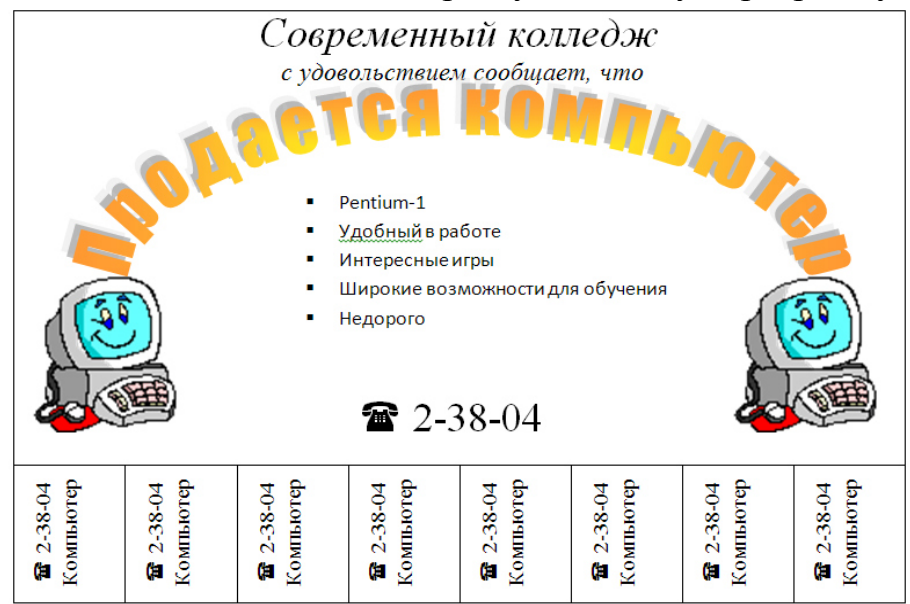

**Задание 2.** Выполните, используя программу MS Excel. В ячейке **A2** размещена стоимость оплаты отопления 1 кв. м. квартиры, а в ячейке **B2** стоимость оплаты за пользование холодной водой с одного жильца. В столбце **C** рассчитайте стоимость оплаты отопления для нескольких квартир (площадь каждой квартиры указана на рисунке). В столбце **D** рассчитайте стоимость оплаты за пользование холодной водой. В столбце E - общую стоимость платы за квартиру.

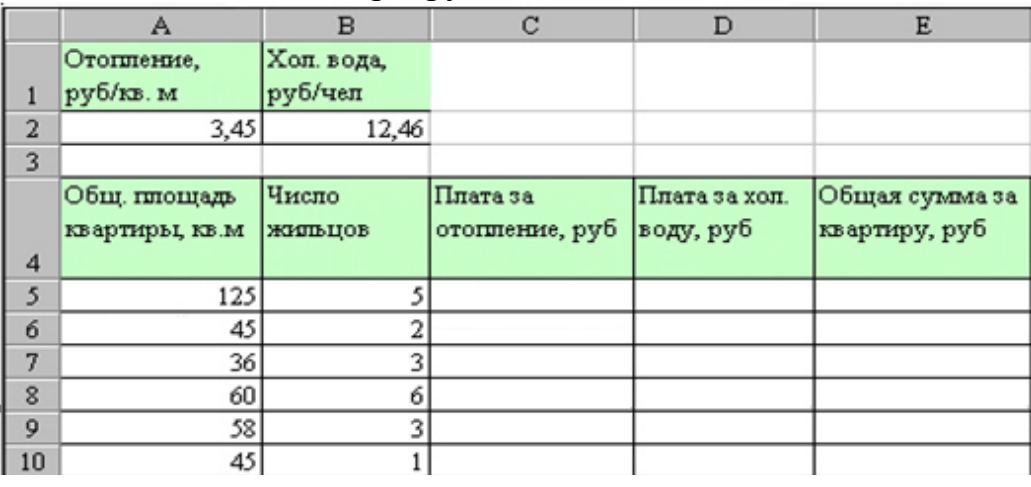

#### Задание №3 к билету №14.

**Задание 1.** Используя программу MS PowerPoint, составьте презентацию времен года с использованием гиперссылок между слайдами. Первый слайд – титульный, второй – содержание, из содержания гиперссылки на слайды и обратно в содержание. На слайд необходимо добавить иллюстрации и текст по теме слайда. Иллюстрации и текст найти в сети Интернет.

**Задание 2.** Создайте, используя программу MS Excel, таблицу финансовой сводки за неделю, произвести расчеты, постройте диаграмму изменения

финансового результата. Отформатируйте по образцу. (*Финансовый результат рассчитайте как разность дохода и расхода*)

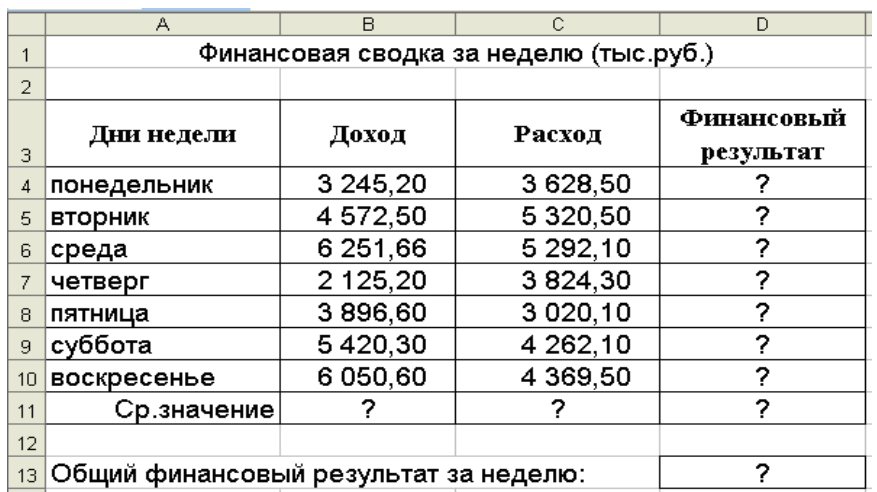

### Задание №3 к билету №15.

**Задание 1.** Выполните, используя программу MS Access: создайте таблицу:

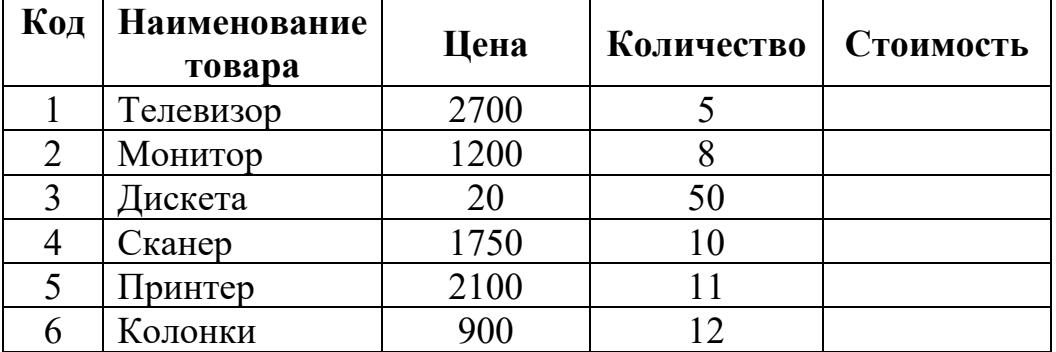

С помощью запроса на обновление подсчитайте стоимость товара. Создайте запрос на выборку по наименованию товара. Создайте отчет по таблице и форму с кнопкой выхода.

**Задание 2.** Выполните, используя программу MS Word, по образцу:

#### ЗОЛОТЫЕ СЕРТИФИКАТЫ

Цена на золотой сертификат в виде цены первичного размещения устанавливалась Министерством финансов РФ исходя из золотого эквивалента сертификата на основе второго фиксинга цены золота пробы 0,9999 на Пондонском рынке  $.$  Hepeсчет этой цены в рубли осуществляется по официальному курсу, устанавливаемому Центральным банком России. К цене добавлялась премия в виде накопленного процента за период, прошедшийсначала квартала, с тем, чтобы дифференцировать квартальный доход в зависимости от срока приобретения сертификата.

3. Создайте текстовый фрагмент, содержащий 3 вида списков, расположенных в 3 колонках.

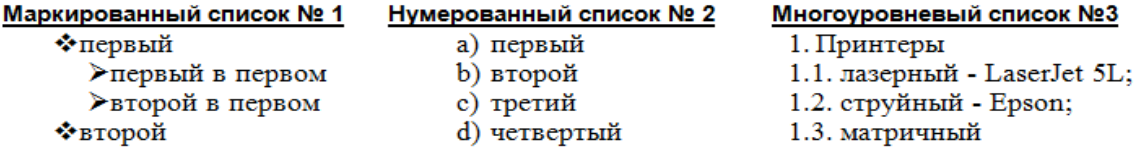

# Задание №3 к билету №16.

**Задание 1**. Составьте план своего дома, используя программу MS Visio.

**Задание 2.** Создайте таблицу, используя программу MS Word, в которой используйте различное обрамление отдельных ячеек таблицы, а также все возможные способы расположения текста в ячейках.

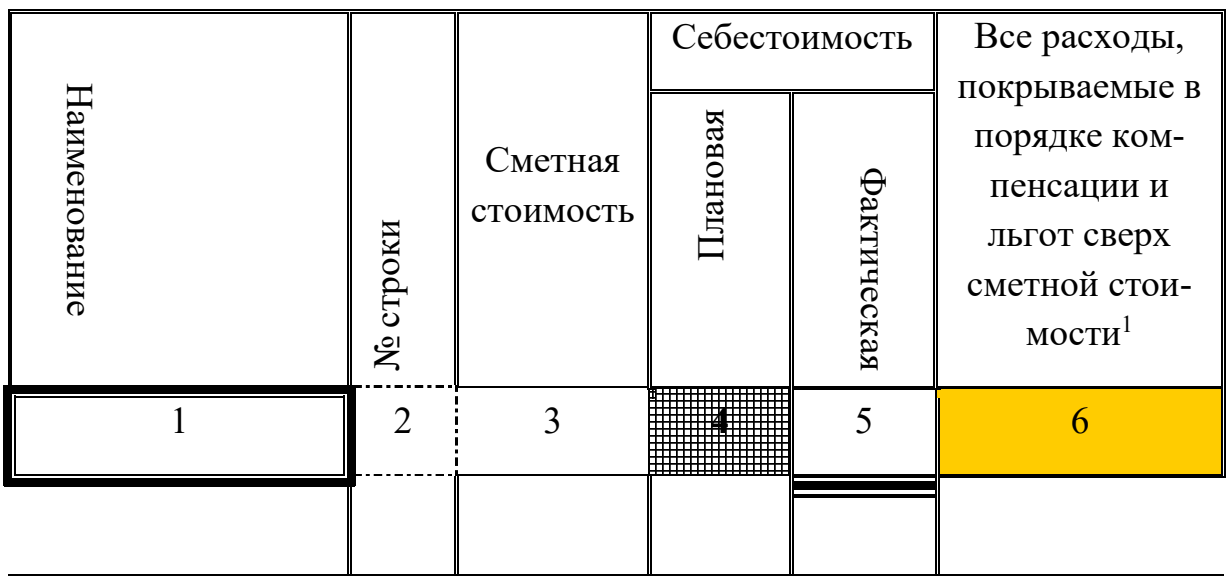

# Задание №3 к билету №17.

**Задание 1**. Создайте таблицу, используя программу MS Word, содержащую отчет об успеваемости Вашей группы за последний семестр по следующему образцу. Расчеты произвести автоматически по формулам.

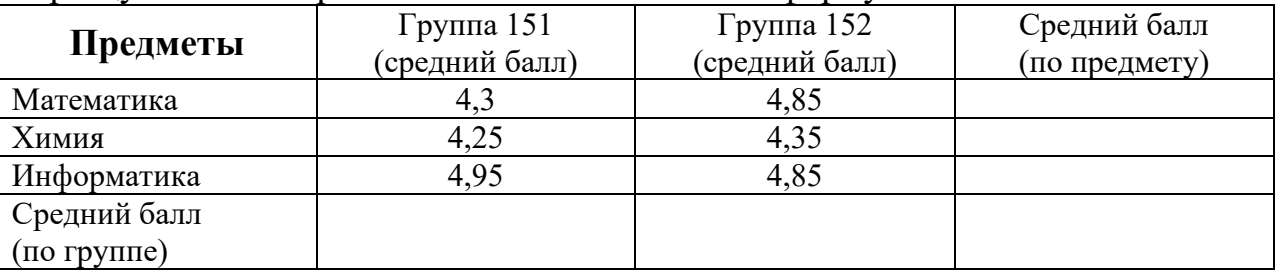

**Задание 2**. Выполните, используя программу MS Excel:

На первом листе постройте график функции  $y = 1 + cos(2*x)$ , на интервале (4,94; -5,06) с шагом 0,4.

Назовите этот лист Косинус.

На втором листе постройте график функции  $y = a + sin(k*x)$ , на интервале (6,14; -6,26) с шагом 0,4, где k=2, a=0.

Поэкспериментируйте, произвольно меняя значение переменных k и a. Отследите изменение графика функции.

Назовите второй лист Синус.

Сохраните работу под именем Тригонометрия.

#### Задание №3 к билету №18.

**Задание 1**. Выполните, используя программу MS Word: создайте диаграммы по образцу.

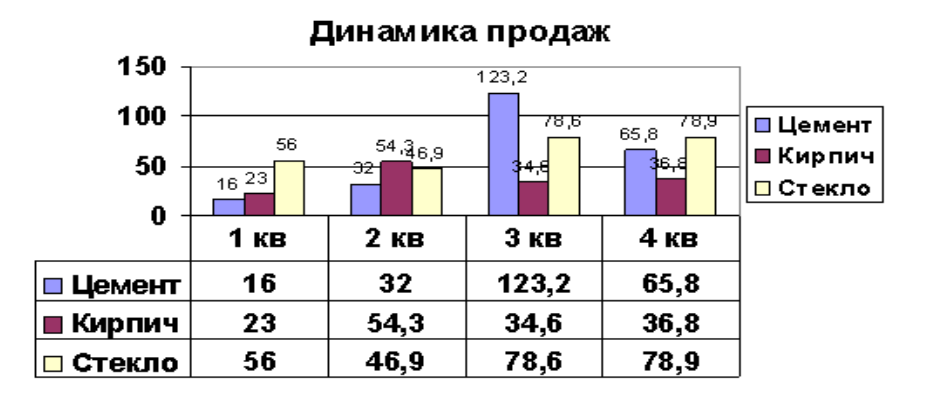

Название новой папки при создании на Рабочем столе

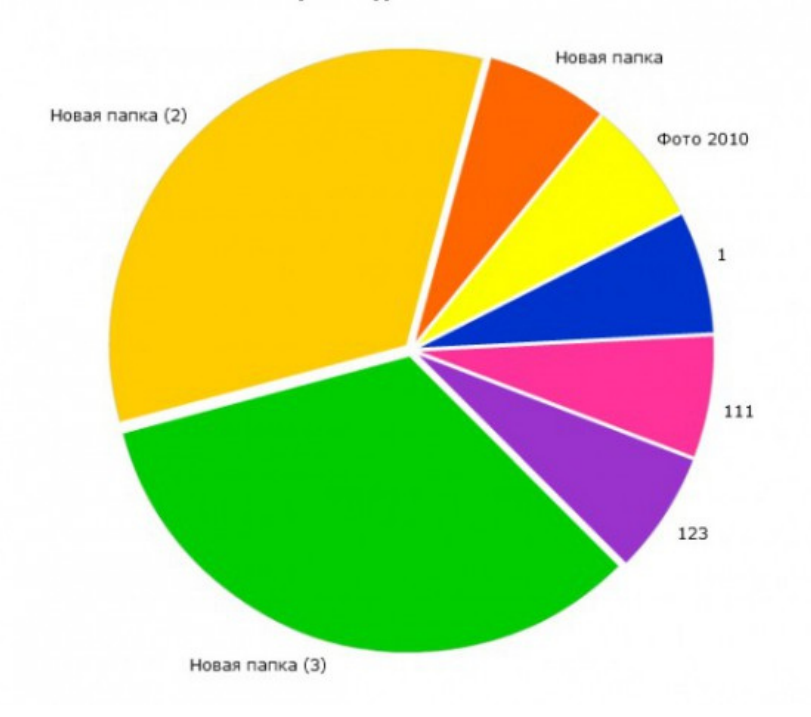

**Задание 2**. Создайте рекламную листовку на любую тему, используя программу MS Publisher.

Задание №3 к билету №19.

**Задание 1**. Выполните по образцу, используя программу MS Word

Создайте новый файл, сохраните в папке «Контрольные» под названием «Работа № 2» и напечатайте в нем документ представленный ниже на образце.

сть два вида з нания: одно – словами выражаемое, другое точное, понимаемое духом, но не вложенное в слова. Даже нельзя пояснить словами, как это понимание происходит, но оно, поистине, прекрасно<sup>1</sup>.

Учение Агни Йоги (Живой Этики) не что иное, как выявление современного применения энергии, поток которой приближается. Это не есть изощрение спящей возможности, но есть озарение во времени. Учение не дается за деньги, оно не навязывается, оно знаменует Новую Эпоху.

#### Сердце добра сеет вокруг себя здоровье, улыбку, духовное

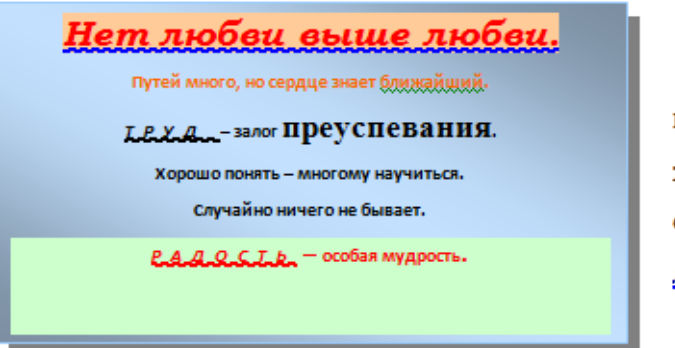

Каждая мать, подходя к колыбели ребенка, скажет первую формулу образования: <u>«*Ты\_ все*</u> <u>м*ожещь.»*. Н</u>е надобны

благо.

**Задание 2.** Выполните, используя программу MS Excel. Пользуясь формулой =ОКРУГЛ(число;число\_разрядов)

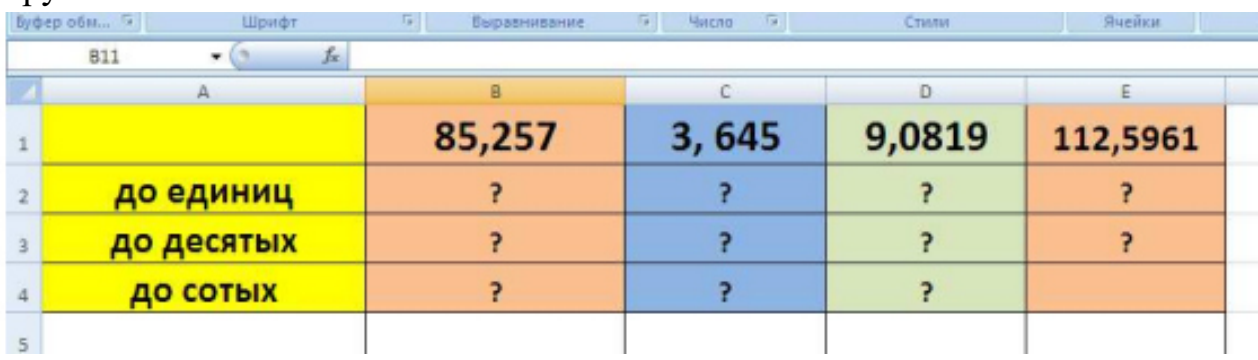

округлите числа:

Задание №3 к билету №20.

**Задание 1**. Создайте таблицу по образцу, используя программу MS Excel. Произведите расчеты в столбцах Премия, Всего начислено, Удержания, К выдаче, рассчитайте минимальный, максимальный и средний доход.

<sup>1</sup> Выдержки из учения Агни Иоги (или Живой Этики).

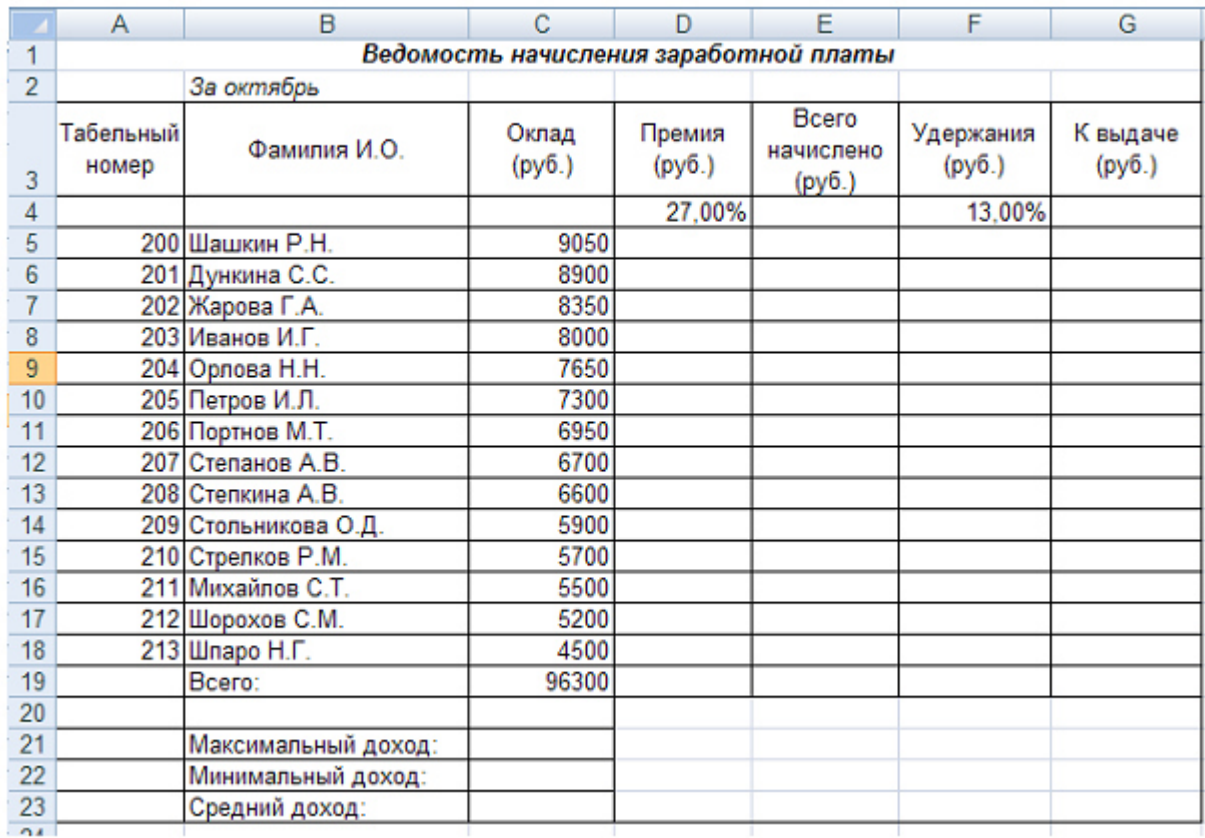

# **Задание 2.** Выполните по образцу, используя программу MS Word

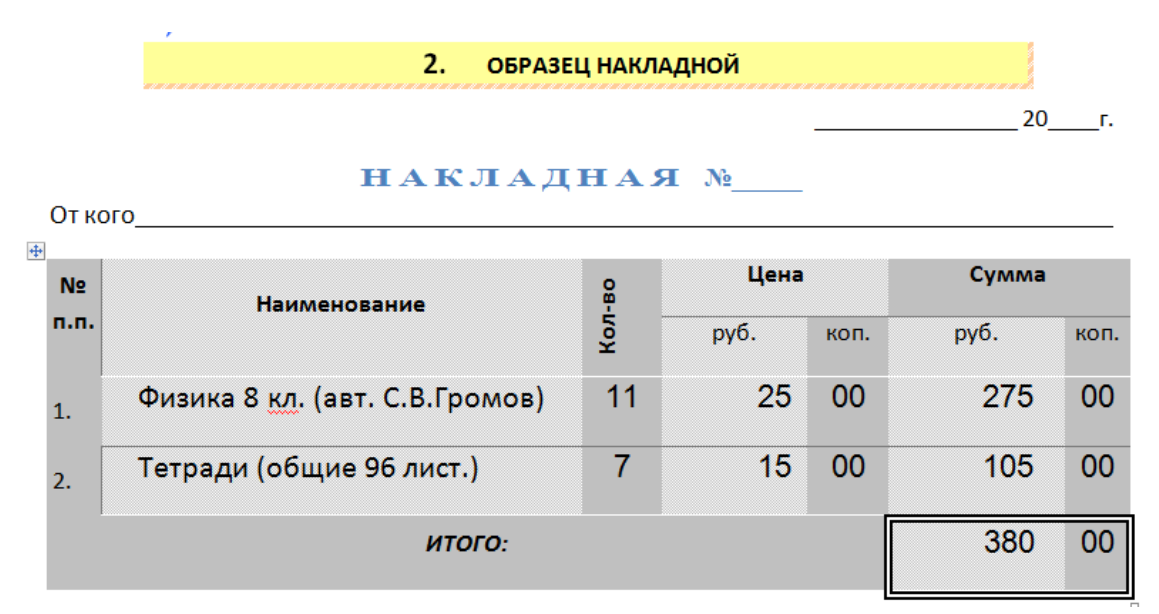

Задание №3 к билету №21.

**Задание 1.** Выполните по образцу, используя программу MS Word

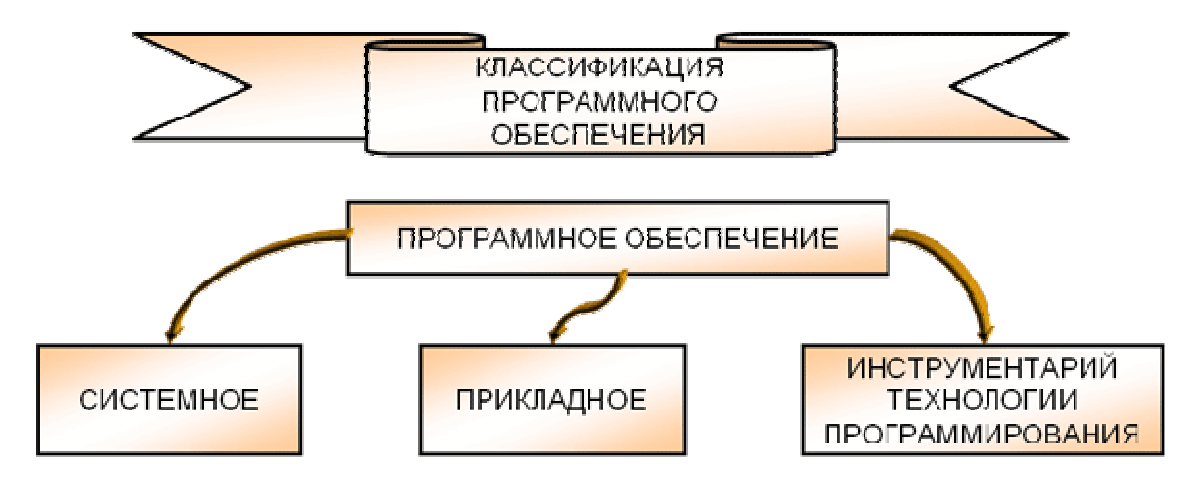

**Задание 2.** Создайте организационную диаграмму, используя MS Visio

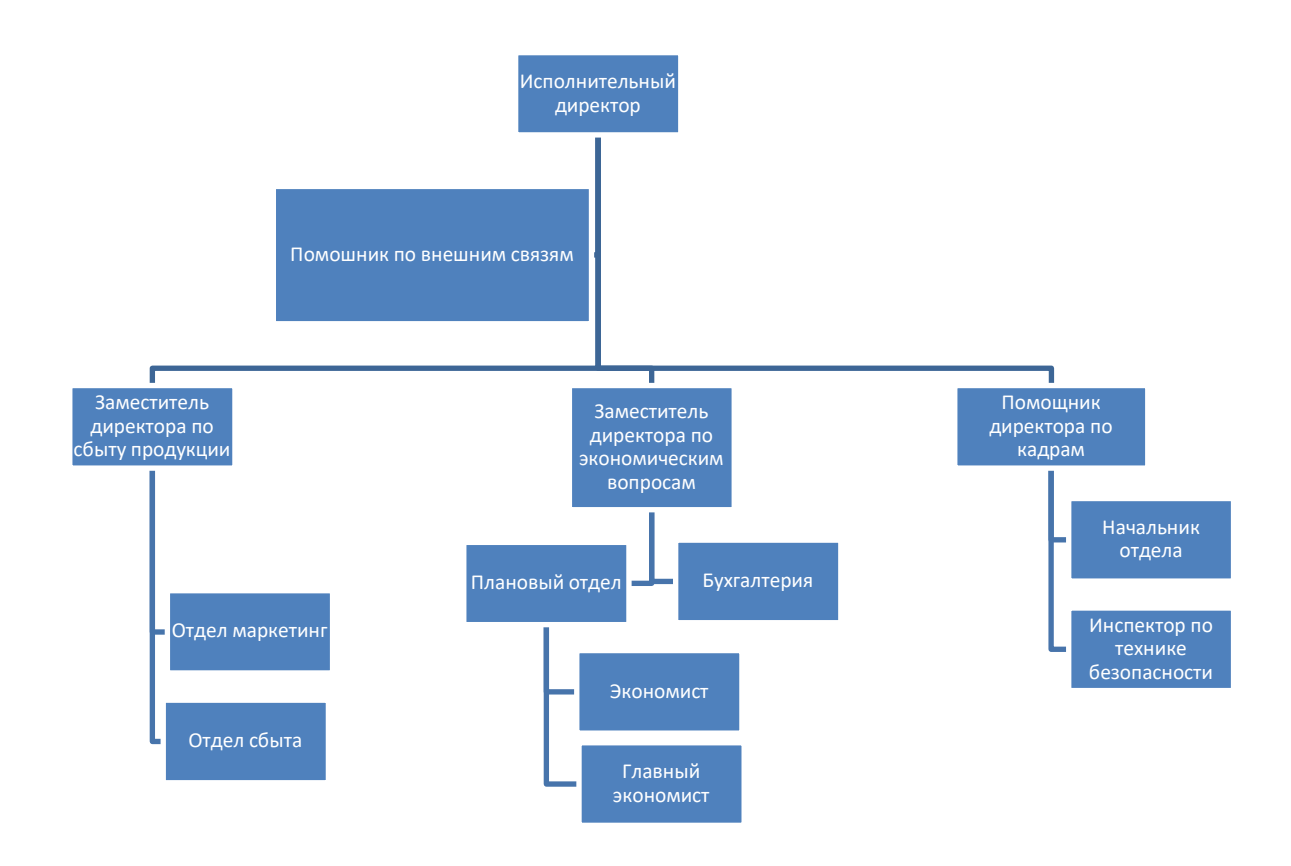

Задание №3 к билету №22. **Задание 1.** Выполните по образцу, используя программу MS Word

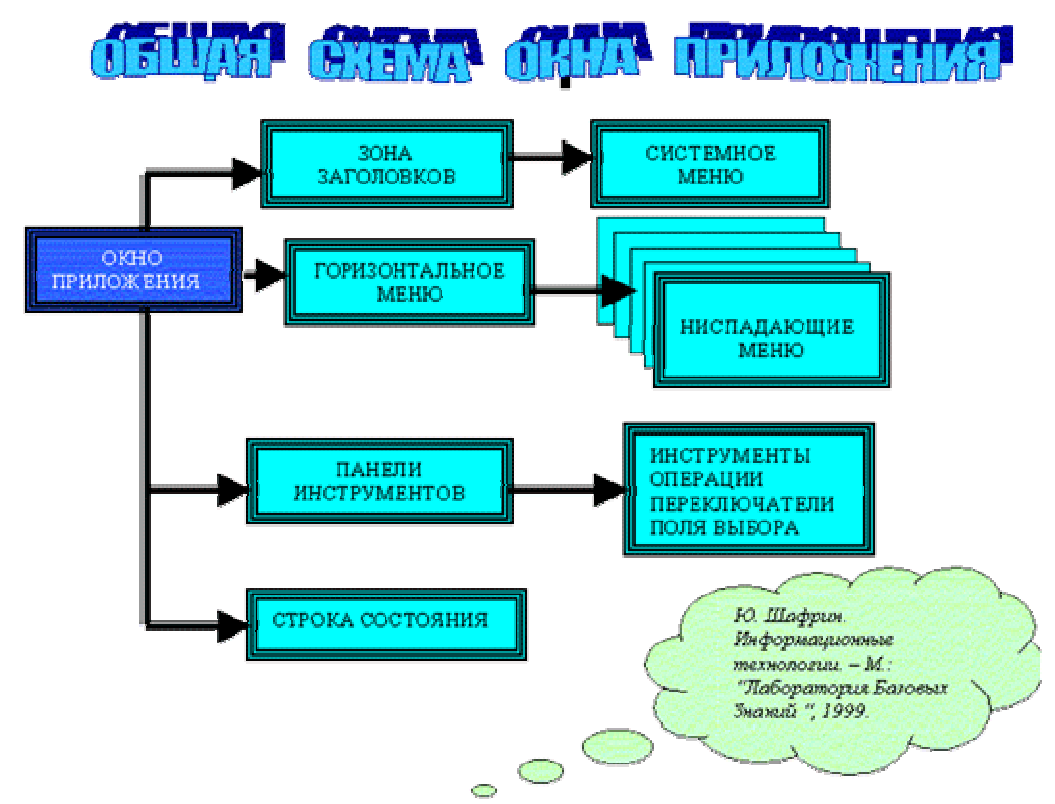

**Задание 2.** Создайте организационную диаграмму, используя MS Visio

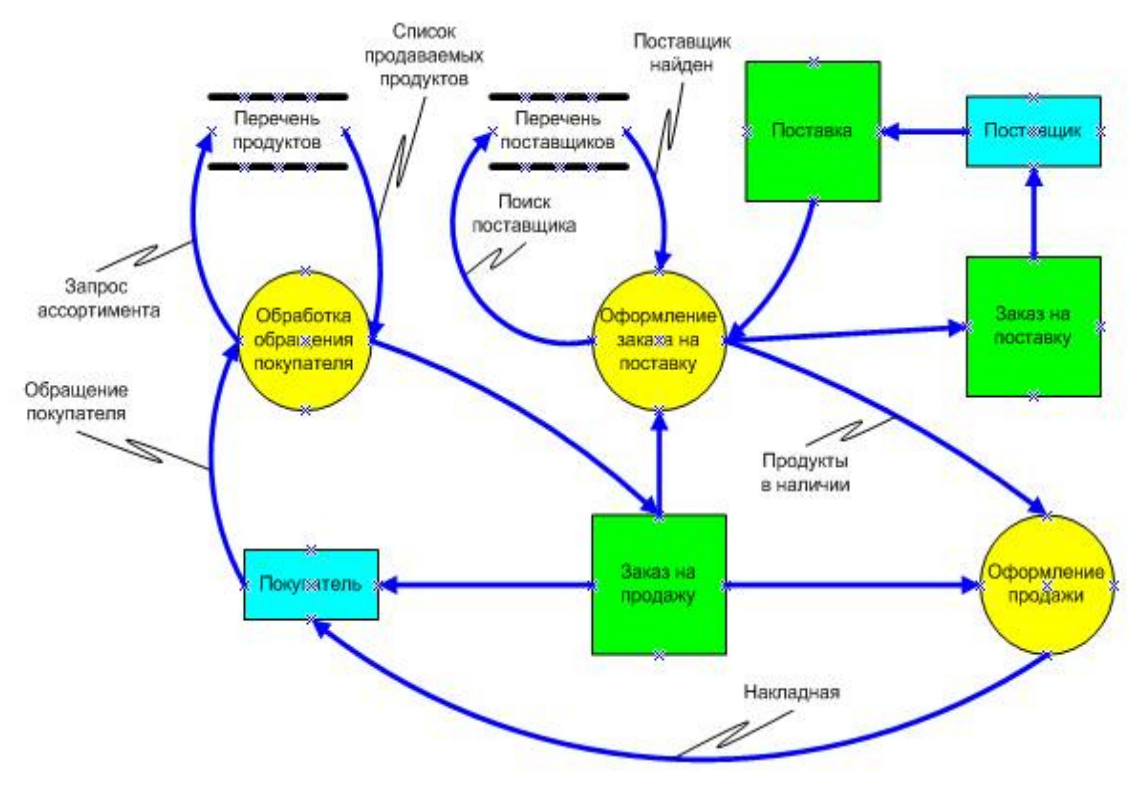

# Задание №3 к билету №23.

**Задание 1.** создайте бюллетень в программе MS Publisher (размер А1) на тему: «Техника безопасности при работе с компьютером» (иллюстрации по теме найдите в сети Интернет)

**Задание 2.** Составить таблицу по образцу и используя функцию ЕСЛИ проверить скорость автомобиля. Если она больше 110, то выводится предупреждение «Слишком быстро», Иначе – Если меньше 40, то «Слишком медленно», Иначе выводится сообщение «Все правильно!»

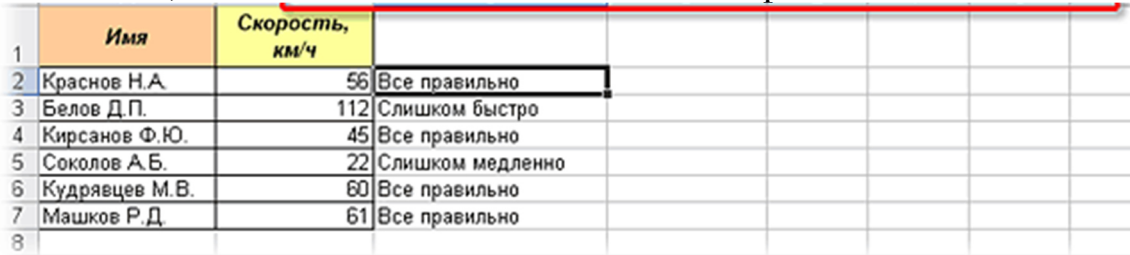

Задание №3 к билету №24.

**Задание 1.** Постройте графики функций, используя программу MS Excel в одной системе координат. Получите рисунок.

1) 
$$
y = -\frac{4}{27}x^2 + 6, x \in [0;9];
$$
  
\n2)  $y = \frac{1}{9}(x-7)^2 - 4, x \in [-2;7];$   
\n3)  $y = -0,5(x+2)^2 + 8, x \in [-4;0];$   
\n4)  $y = -\frac{1}{16}(x+2)^2 + 5, x \in [-6;-2];$   
\n5)  $y = x + 10, x \in [-6;-4];$   
\n6)  $y = -x + 3, x \in [7;9];$   
\n7)  $y = 0,5x - 1, x \in [-6;1];$   
\n8)  $y = 0,5x - 2,5, x \in [-5;2];$ 

**Задание 2.** Создайте таблицу, используя программу MS Word.

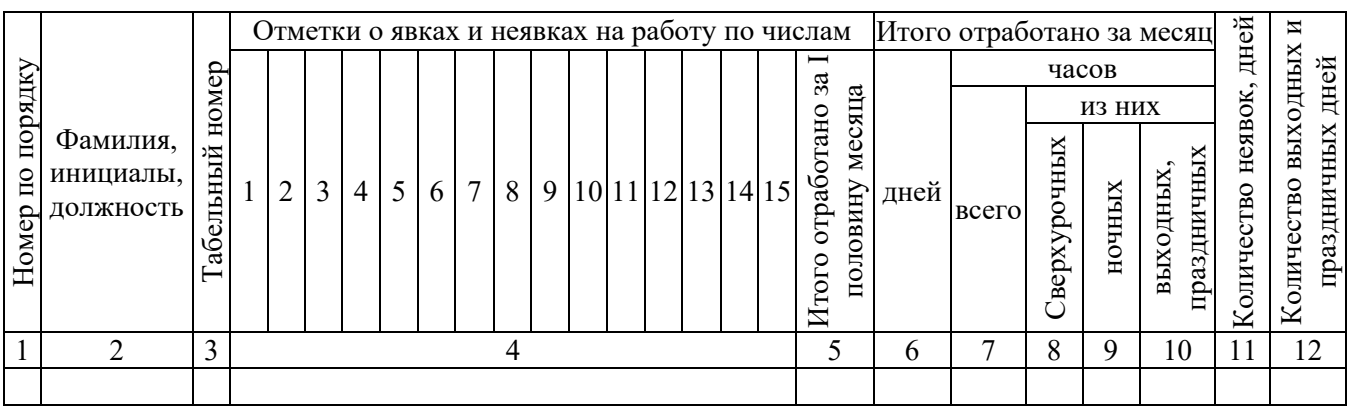

**Задание 1.** Создайте таблицу начисления зарплаты, используя программу MS Excel, которая рассчитывается следующим образом:

**-** для каждого сотрудника установлена месячная ставка, которую он получит, если отработает установленное количество рабочих дней;

**-** если сотрудник отработал меньше дней, чем положено, то его зарплата рассчитывается так:

зарплата=ставка\*отработано дней/рабочих дней в месяце;

**-** сумму налогов примите равной 13 %;

**-** сумму к выплате для каждого сотрудника нужно перевести в доллары по текущему курсу.

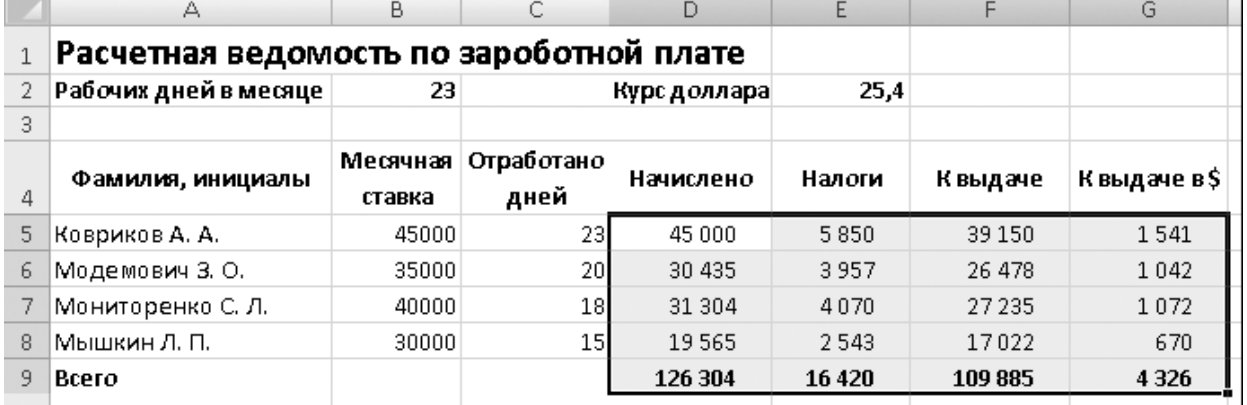

**Задание 2.** Создайте презентацию на свободную тему с использованием гиперссылок, анимации, объемного текста и картинок.

#### Задание №3 к билету №26.

**Задание 1.** Используя электронную таблицу Excel, решите следующую задачу.

Требуется построить таблицу, содержащую сведения о стоимости туристических путевок в разные страны мира. Необходимо указать стоимость в долларах и в рублях. *(Исходной информацией является стоимость путевки в дол. и курс дол. по отношению к руб. Стоимость путевки вычисляется из этих данных (в формулах использовать абсолютную адресацию))*

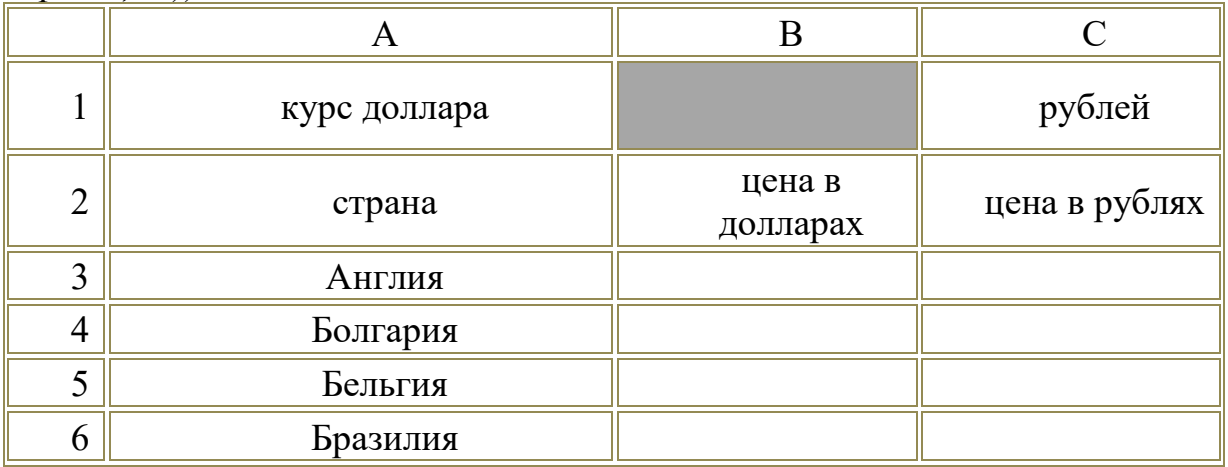

**Задание 2.** Выполнить по образцу, используя программу MS Word

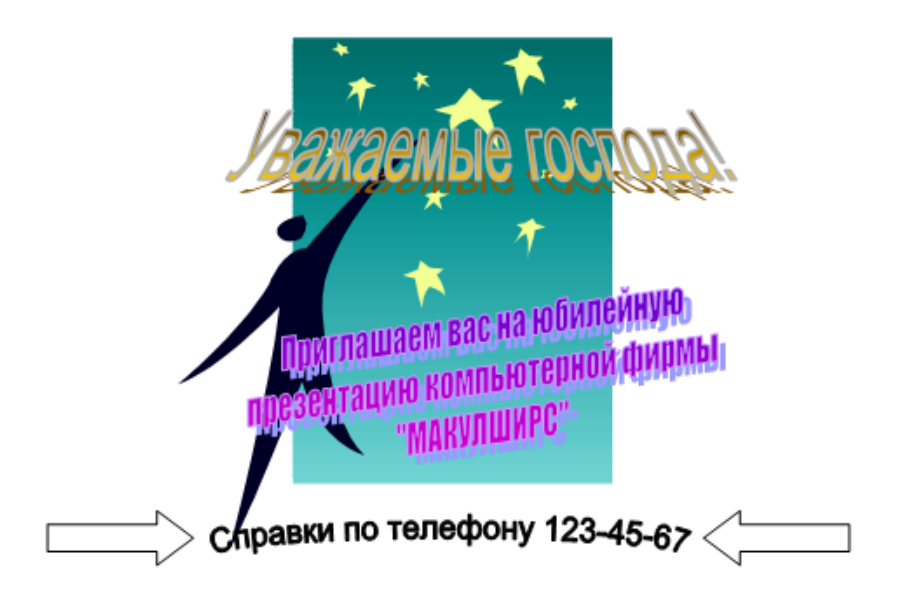

Задание №3 к билету №27.

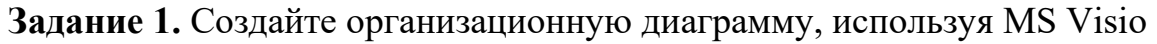

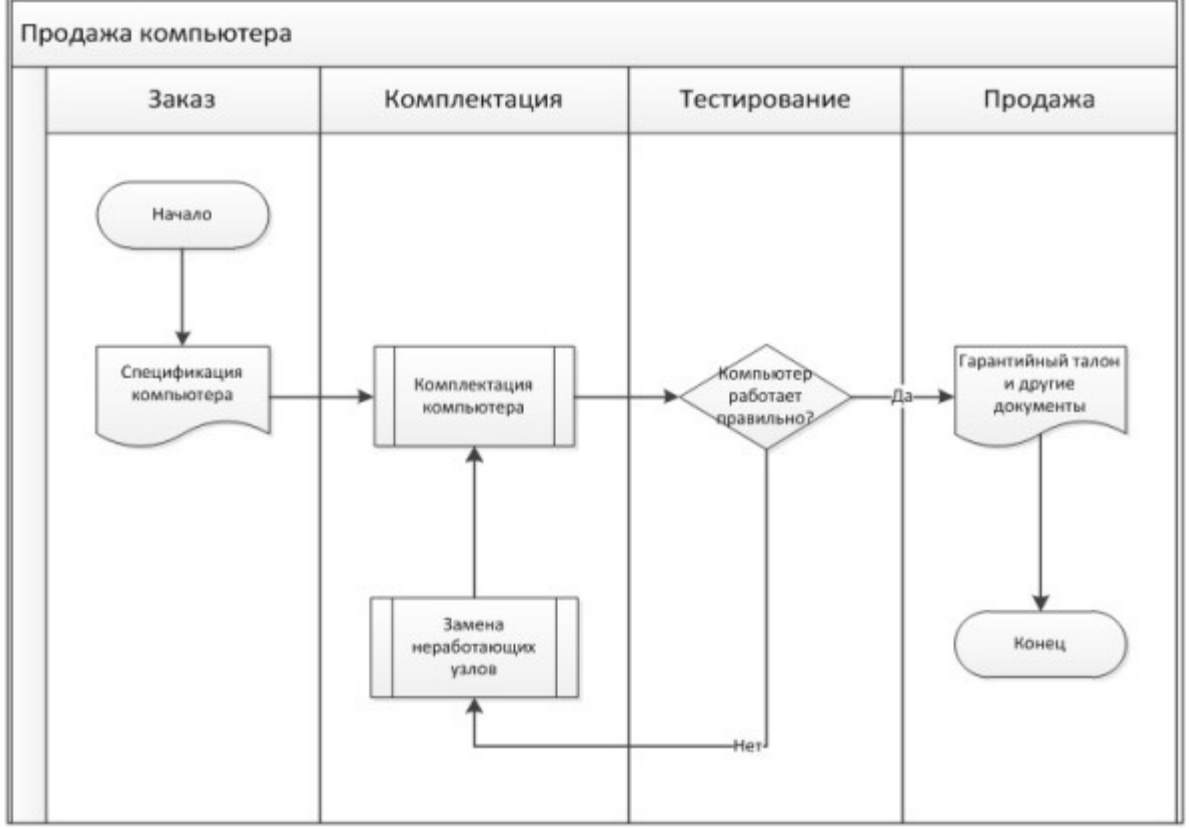

**Задание 2.** Постройте по образцу, используя электронную таблицу Excel.

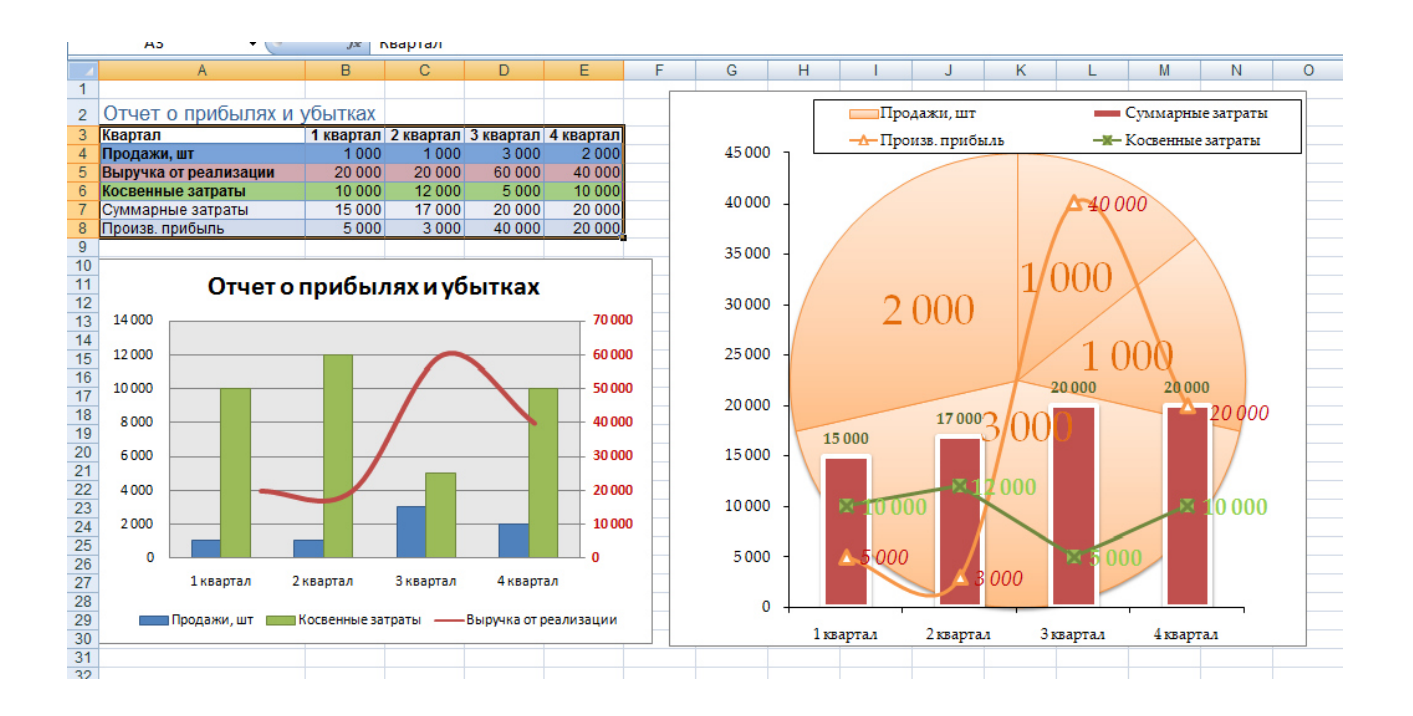

#### **Критерии оценивания**

**«5» «отлично»** – студент показывает глубокое и полное овладение содержанием программного материала по МДК, в совершенстве владеет понятийным аппаратом и демонстрирует умение применять теорию на практике, решать различные практические и профессиональные задачи, высказывать и обосновывать свои суждения в форме грамотного, логического ответа (устного или письменного), а также высокий уровень овладение общими и профессиональными компетенциями и демонстрирует готовность к профессиональной деятельности;

**«4» «хорошо»** – студент в полном объеме освоил программный материал по МДК, владеет понятийным аппаратом, хорошо ориентируется в изучаемом материале, осознанно применяет знания для решения практических и профессиональных задач, грамотно излагает ответ, но содержание, форма ответа (устного или письменного) имеют отдельные неточности, демонстрирует средний уровень овладение общими и профессиональными компетенциями и готовность к профессиональной деятельности;

**«3» «удовлетворительно»** – студент обнаруживает знание и понимание основных положений программного материала по МДК, но излагает его неполно, непоследовательно, допускает неточности в определении понятий, в применении знаний для решения практических и профессиональных задач, не умеет доказательно обосновать свои суждения, но при этом демонстрирует низкий уровень овладения общими и профессиональными компетенциями и готовность к профессиональной деятельности;

**«2» «неудовлетворительно»** – студент имеет разрозненные, бессистемные знания, не умеет выделять главное и второстепенное, допускает ошибки в определении понятий, беспорядочно и неуверенно излагает программный материал по МДК, не умеет применять знания для решения практических и профессиональных задач, не демонстрирует овладение общими и профессиональными компетенциями и готовность к профессиональной деятельности.

# **3. Информационное обеспечение**

перечень учебных изданий, электронных изданий, электронных и Интернетресурсов, образовательных платформ, электронно-библиотечных систем, вебсистем для организации дистанционного обучения и управления им, используемые в образовательном процессе как основные и дополнительные источники.

### **Основные источники:**

1. Оператор ЭВМ: практические работы, 9-е изд., стер., учебное пособие /Струмпэ Н.В.-М.: ИЦ Академия,2018-112 с.

# **Дополнительные источники:**

1. Гвоздева В. А. Информатика, автоматизированные информационные технологии и системы. Учебник.- М.: ИД ФОРУМ, 2017.- 544 с.

2. Гришин В.Н., Панфилова Е. Е. Информационные технологии в профессиональной деятельности: учебник. – М.: ИД «Форум»: ИНФРА-М, 2010. -416 с.: ил. - (Профессиональное образование).

3. Михеева Е.В. Информационные технологии в профессиональной деятельности: учебник/Е.В. Михеева. – 13-е изд., стер. – М.: Академия, 2014. – 384 с.

4. Михеева Е.В. Практикум по информационным технологиям в профессиональной деятельности: учебник/Е.В. Михеева. – 14-е изд., стер. – М.: Академия, 2014.

5. Федотова Е. Л. Информационные технологии в профессиональной деятельности: учебное пособие. - М.: ИД «Форум»: ИНФРА-М, 2014.- 368 с.: ил. - (Профессиональное образование).

# **Электронные издания (электронные ресурсы):**

1. Цифровая образовательная среда СПО PROFобразование:

 Лебедева, Т. Н. Информатика. Информационные технологии : учебнометодическое пособие для СПО / Т. Н. Лебедева, Л. С. Носова, П. В. Волков. — Саратов : Профобразование, 2019. — 128 c. — ISBN 978-5-4488-0339-0. —

Текст : электронный // Электронный ресурс цифровой образовательной среды СПО PROFобразование : [сайт]. — URL: https://profspo.ru/books/86070 (дата обращения: 07.09.2020). — Режим доступа: для авторизир. Пользователей Анеликова, Л. А. Лабораторные работы по Excel / Л. А. Анеликова. — Москва : СОЛОН-ПРЕСС, 2019. — 112 c. — ISBN 978-5-91359-257-6. — Текст : электронный // Электронный ресурс цифровой образовательной среды СПО PROFобразование : [сайт]. — URL: https://profspo.ru/books/90300 (дата обращения: 02.09.2020). — Режим доступа: для авторизир. Пользователей Анеликова, Л. А. Упражнения по текстовому редактору Word / Л. А. Анеликова. — Москва : СОЛОН-ПРЕСС, 2019. — 119 c. — ISBN 978-5-91359- 084-8. — Текст : электронный // Электронный ресурс цифровой образовательной среды СПО PROFобразование : [сайт]. — URL: https://profspo.ru/books/90385 (дата обращения: 01.08.2020). — Режим доступа: для авторизир. Пользователей

 Клочко, И. А. Информационные технологии в профессиональной деятельности : учебное пособие для СПО / И. А. Клочко. — 2-е изд. — Саратов : Профобразование, Ай Пи Эр Медиа, 2019. — 292 c. — ISBN 978-5- 4486-0407-2, 978-5-4488-0219-5. — Текст : электронный // Электронный ресурс цифровой образовательной среды СПО PROFобразование : [сайт]. — URL: https://profspo.ru/books/80327 (дата обращения: 07.09.2020). — Режим доступа: для авторизир. Пользователей

#### **Электронно-библиотечная система:**

IPR BOOKS - http://www.iprbookshop.ru/78574.html

# **Веб-система для организации дистанционного обучения и управления им:**

Система дистанционного обучения ОГАПОУ «Алексеевский колледж» http://moodle.alcollege.ru/